## Wpisz do pięciu pozycji w każdej z kategorii.

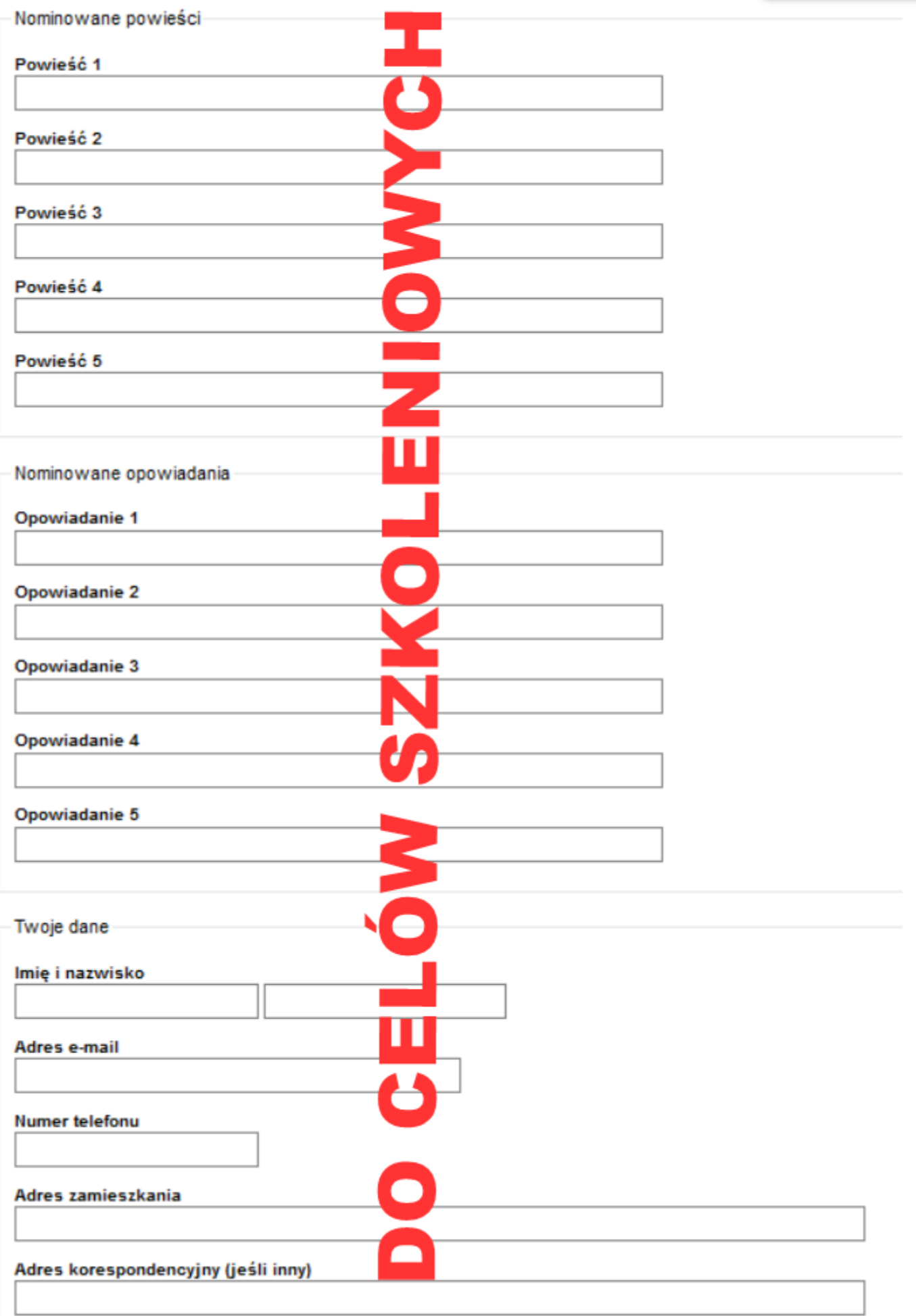

**OBRAZEK NR 2** 

# **Zasady zgłaszania nominacji**

#### *Jacek Falejczyk*

Dawno, dawno temu, w starożytnej Grecji był sobie jegomość o imieniu Heraklit, który przeszedł do historii mówiąc "Panta rhei"- wszystko płynie. Nas zaś, z tego "wszystko", interesuje najbardziej to, że czas też płynie, a nawet więcej, pędzi jak szalony!

Przejdźmy zatem do konkretów. Do końcowego terminu zgłaszania kandydatów do Nagrody Fandomu Polskiego im. Janusza A. Zajdla zostały jakieś dwa tygodnie. Mało czasu, a tu jeszcze można by coś przeczytać, zwiększyć sobie bazę do wyboru...

Ale dziś nie o tym, dziś o tym jak nominować. A tu procedura prosta jest, że aż żal nie skorzystać. I nawet dwa warianty do wyboru są, dla tradycjonalistów i zwolenników nowych technologii. Zacznijmy zatem od podstaw. Termin zgłaszania kandydatów upływa ostatniego dnia kwietnia. Jednak, UWAGA!, bo to ważna informacja, liczy się nie data stempla pocztowego, czy kliknięcia pola "wyślij" na formularzu internetowym, lecz dostarczenia przesyłki klasycznej lub otrzymania potwierdzenia odbioru dla drogi elektronicznej. Czyli warto sobie dać te kilka dni wyprzedzenia i nie czekać na ostatni gwizdek, jak to rodacy mają zwyczaju w przypadku wypełniania deklaracji podatkowych (o kurczaki! PIT-a muszę jeszcze wypełnić!).

Następna sprawa – co można nominować? Tu też zasady są proste. Nie więcej niż po pięć opowiadań i powieści wydanych w roku 2016. Można się tu posiłkować "Listą pomocniczą", ale nie jest to konstrukt pełny i zamknięty, więc jeżeli macie ochotę nominować rzecz, która spełnia warunki, a na liście się nie pojawiła – droga wolna.

Dalej idzie wysyłka – w przypadku korzystania z poczty klasycznej należy nasze głosy oraz dane personalne służące do identyfikacji zgłaszającego, przesłać na adres: Związek Stowarzyszeń "Fandom Polski" ul. Zamieniecka 46/25 04-158 Warszawa

Dla ułatwienia, na obrazku nr 1 dołączonym do tego tego wpisu, znajduje się wzór formularza do wysłania.

Druga metoda – korzystanie z formularza elektronicznego dostępnego pod adresem: http://zajdel.art.pl/nominacje/zajdel.php

Tu ograniczamy się jedynie do wypełnienia aktywnych pól (widok formularza macie na obrazku nr 2) oraz kliknięcia przycisku "Wyślij" znajdującego się w lewym dolnym rogu formularza. Szybkie, proste, łatwe, przyjemne i skuteczne, jeśli zapamiętamy o tym, żeby zrobić to na kilka dni przed ostatecznym terminem.

No i to by było na tyle. Dopowiem jeszcze jedynie to, że wszelkie dane do opracowania tego małego podsumowania znalazłem na [stronie oficjalnej Nagrody](http://zajdel.art.pl/aktualnosci.html).

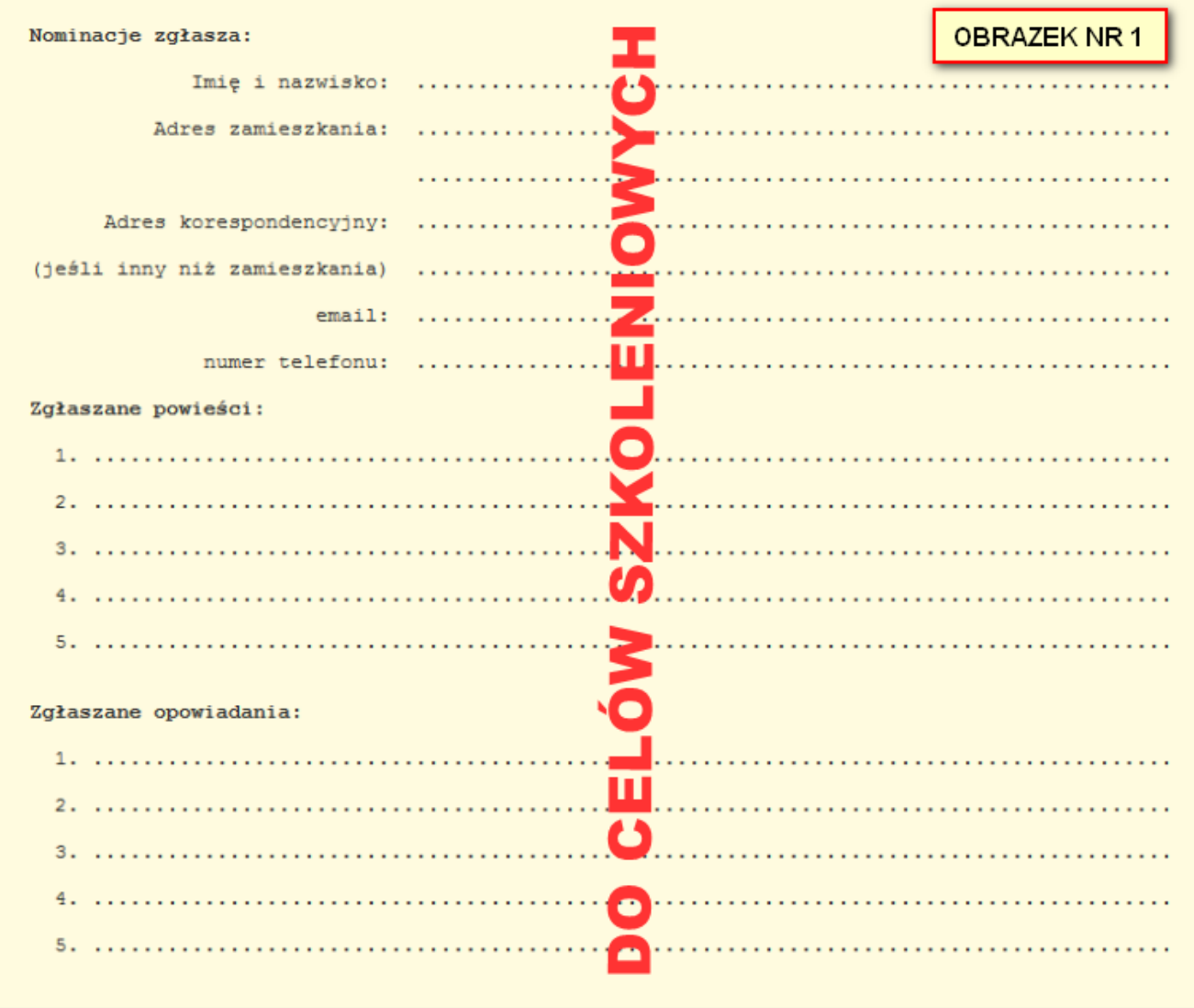

## OBRAZEK NR 2

## Wpisz do pięciu pozycji w każdej z kategorii.

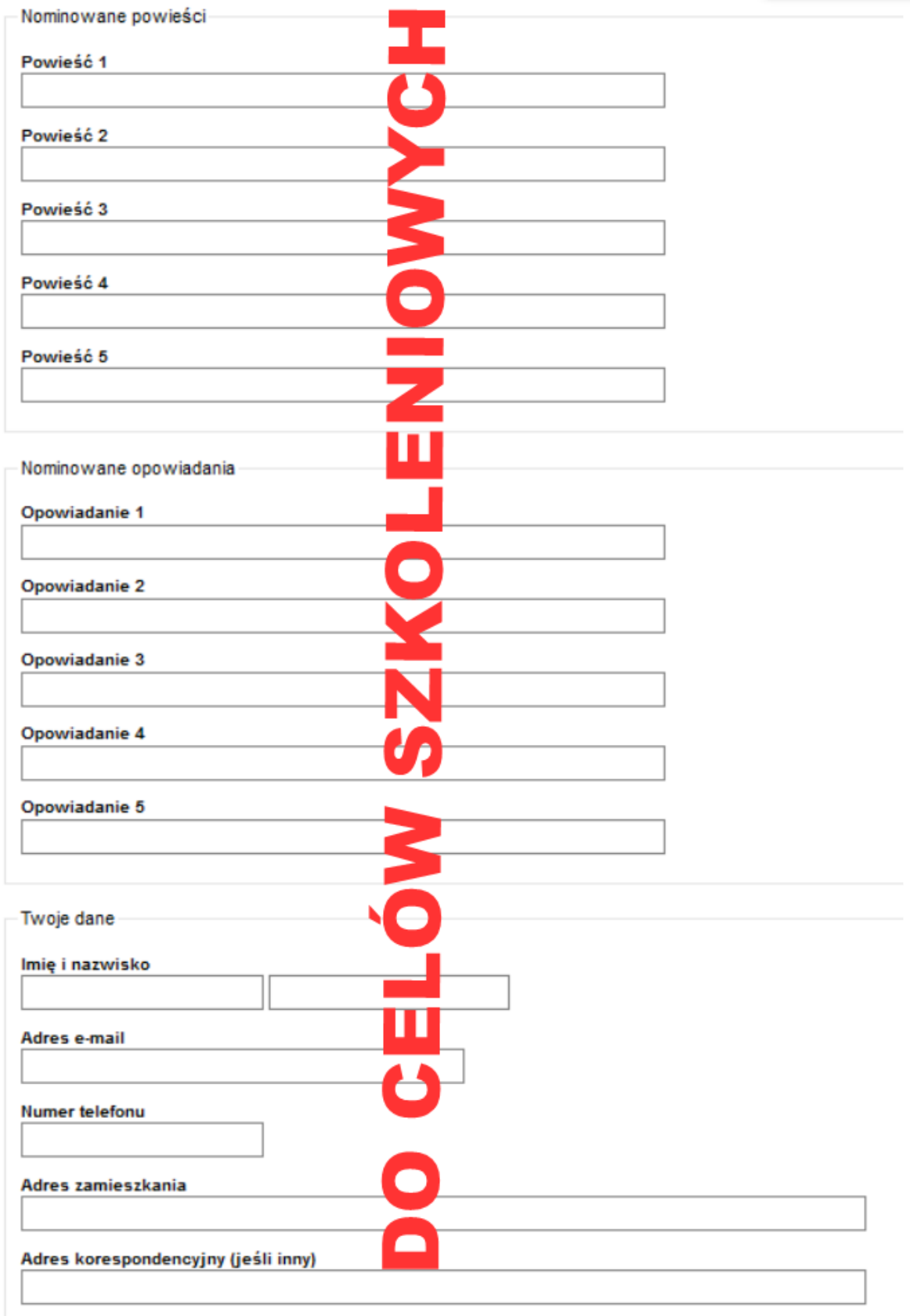